## Instructions for inserting slides on the wiki

1) Go to the page you want to modify, e.g., <a href="http://wiki.lct.jussieu.fr/workshop/index.php/Abstracts">http://wiki.lct.jussieu.fr/workshop/index.php/Abstracts</a> of the Kathmandu Workshop <a href="http://wiki.lct.jussieu.fr/workshop/index.php/Abstracts">2012</a>

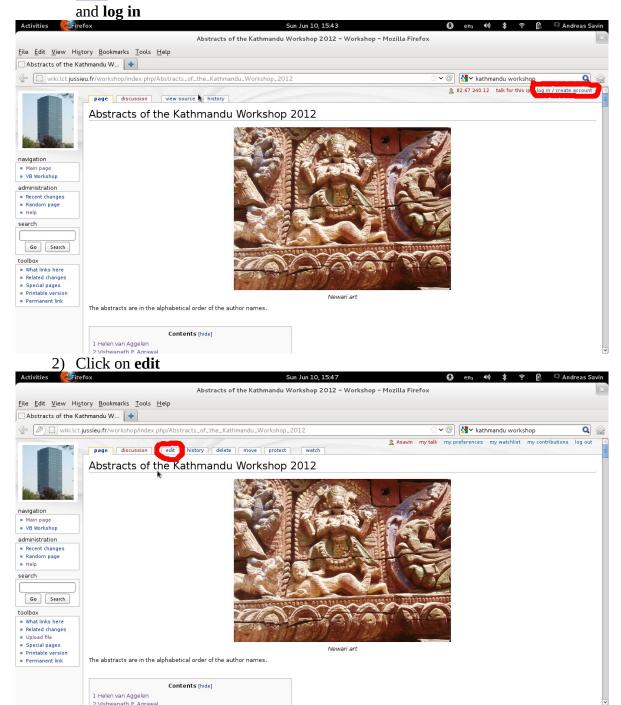

3) Go to the part of text you want to modify, and insert [[Media:the\_name\_of\_the\_file\_you\_have-uploaded | the\_text\_you\_want\_to\_be \_\_seen,\_e.g.,\_SLIDES]]

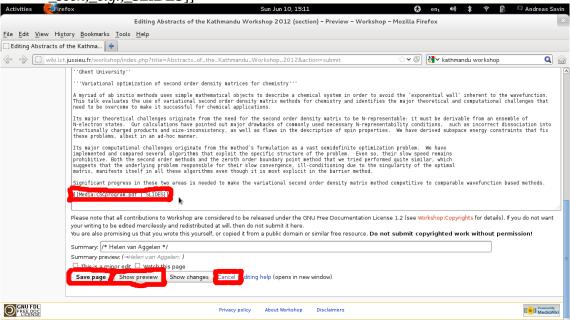

4) You now have several options.

1. It is recommended to first have a preview of the changes you want to make; for this click on **Show preview** 

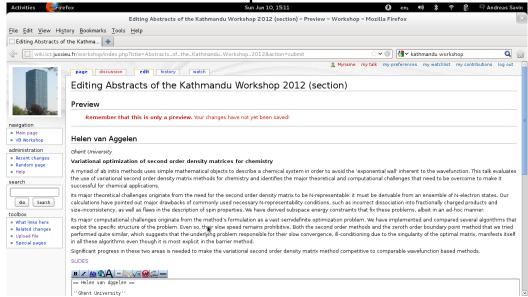

- 2. If you are satisfied with them, click on **Save page**
- 3. You can also click on **Cancel** , and all modifications done by editing will be ignored